# 配置將內部BGP路由重分發到IGP Ī

## 目錄

簡介 必要條件 需求 採用元件 背景資訊 設定 網路圖表 在R2和R3之間配置OSPF 驗證 在R2與R3之間配置EIGRP: 驗證 在R2和R3之間配置RIP: 驗證 疑難排解

# 簡介

本文說明如何將內部邊界閘道通訊協定(BGP)路由重分佈到開放最短路徑優先(OSPF)進程中。

# 必要條件

### 需求

思科建議您瞭解BGP的基本配置,並瞭解以下路由協定:

 $\cdot$  BGP

- $\cdot$  OSPF
- 增強型內部閘道路由通訊協定(EIGRP)
- 路由資訊通訊協定(RIP)

如需詳細資訊,請參閱[BGP個案研究](http://www.cisco.com/en/US/tech/tk365/technologies_tech_note09186a00800c95bb.shtml)[和設定BGP。](http://www.cisco.com/en/US/docs/ios/12_2/ip/configuration/guide/1cfbgp.html)

## 採用元件

本檔案中的資訊是根據Cisco IOS®軟體版本15.1(4)M5。

本文中的資訊是根據特定實驗室環境內的裝置所建立。文中使用到的所有裝置皆從已清除(預設 )的組態來啟動。如果您的網路運作中,請確保您瞭解任何指令可能造成的影響。

# 背景資訊

如同在其他內部閘道通訊協定(IGP)到IGP的重新分佈中,將內部BGP(IBGP)重新分佈到OSPF中時 ,行為會有所不同。IBGP獲知的路由不會通過redistribute命令轉發到IGP路由協定。在重新分配的 路由器上的BGP進程下使用命[令bgp redistribute-internal](http://www.cisco.com/en/US/docs/ios/iproute_bgp/command/reference/irg_bgp1.html#wp1115594)。

## 設定

### 網路圖表

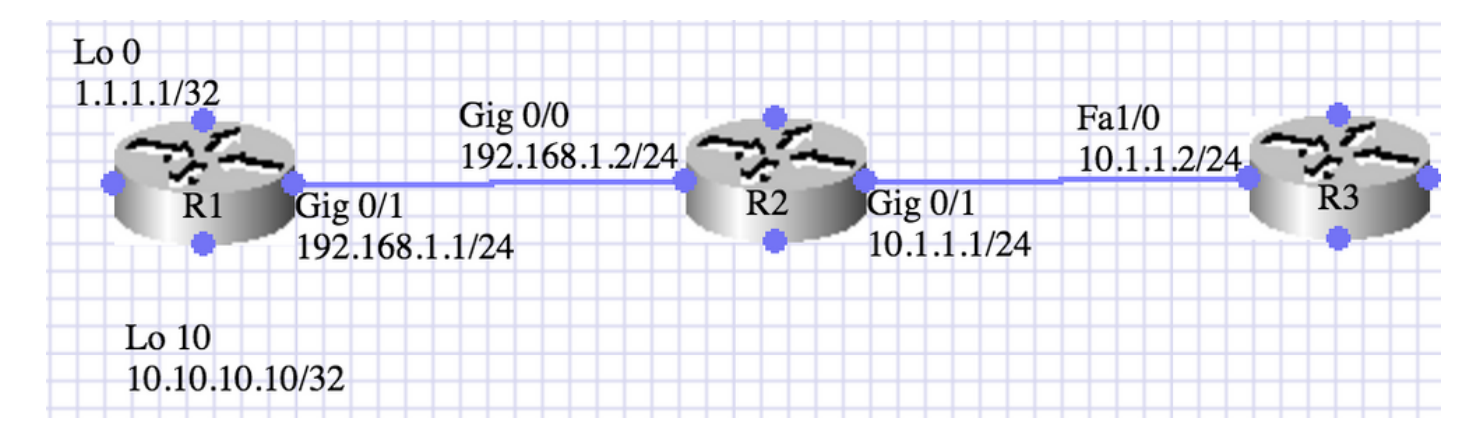

### 在R2和R3之間配置OSPF

此處描述的場景中,路由器R1和R2運行IBGP,路由器R2或R3運行OSPF區域0。R1通過network命 令通告兩條路由(1.1.1.1 /32和10.10.10.10/32)。 R2將BGP重分佈到OSPF區域0。需要重分佈選定的內部路由(10.10.10.10/32)。 該任務通過使用字首清單和路由對映來實現。

 $R1$ 

interface Loopback0 ip address 1.1.1.1 255.255.255.255 ! interface Loopback10 ip address 10.10.10.10 255.255.255.255 ! interface GigabitEthernet0/1 ip address 192.168.1.1 255.255.255.0 duplex auto speed auto ! router bgp 10 no synchronization bgp router-id 1.1.1.1 bgp log-neighbor-changes network 1.1.1.1 mask 255.255.255.255 network 10.10.10.10 mask 255.255.255.255 neighbor 192.168.1.2 remote-as 100 no auto-summary R1#show ip bgp summary BGP router identifier 10.10.10.10, local AS number 10 BGP table version is 3, main routing table version 3 2 network entries using 296 bytes of memory 2 path entries using 128 bytes of memory 1/1 BGP path/bestpath attribute entries using 136 bytes of memory

0 BGP route-map cache entries using 0 bytes of memory 0 BGP filter-list cache entries using 0 bytes of memory BGP using 560 total bytes of memory BGP activity 2/0 prefixes, 2/0 paths, scan interval 60 secs Neighbor V AS MsgRcvd MsgSent TblVer InQ OutQ Up/Down State/PfxRcd 192.168.1.2 4 10 6 7 3 0 0 00:03:10 0

#### R2:

interface Loopback0 ip address 2.2.2.2 255.255.255.255 ! interface GigabitEthernet0/0 ip address 192.168.1.2 255.255.255.0 duplex auto speed auto ! interface GigabitEthernet0/1 ip address 10.1.1.1 255.255.255.0 duplex auto speed auto ! router ospf 1 router-id 2.2.2.2 log-adjacency-changes redistribute bgp 100 metric 100 metric-type 1 subnets route-map BGP-To\_OSPF network 10.1.1.1.1 0.0.0.0 area 0 R2#show ip ospf neighbor Neighbor ID Pri State Dead Time Address Interface 3.3.3.3 1 FULL/BDR 00:00:38 10.1.1.2 GigabitEthernet0/1 router bgp 10 no synchronization bgp router-id 2.2.2.2 bgp log-neighbor-changes bgp redistribute-internal neighbor 192.168.12.1 remote-as 10 no auto-summary ! ip prefix-list BGP-to-ospf seq 5 permit 172.16.0.0/16 ! route-map BGP-To\_OSPF permit 10 match ip address prefix-list BGP-to-ospf R2#show ip bgp summary BGP router identifier 192.168.1.2, local AS number 10 BGP table version is 3, main routing table version 3 2 network entries using 272 bytes of memory 2 path entries using 112 bytes of memory 1/1 BGP path/bestpath attribute entries using 128 bytes of memory 0 BGP route-map cache entries using 0 bytes of memory 0 BGP filter-list cache entries using 0 bytes of memory BGP using 512 total bytes of memory BGP activity 2/0 prefixes, 2/0 paths, scan interval 60 secs Neighbor V AS MsgRcvd MsgSent TblVer InQ OutQ Up/Down State/PfxRcd 192.168.1.1 4 10 8 7 3 0 0 00:03:52 2 R2#show ip bgp BGP table version is 3, local router ID is 192.168.1.2 Status codes: s suppressed, d damped, h history, \* valid, > best, i - internal,

r RIB-failure, S Stale, m multipath, b backup-path, x best-external, f RT-Filter Origin codes: i - IGP, e - EGP, ? - incomplete Network Next Hop Metric LocPrf Weight Path \*>i1.1.1.1/32 192.168.1.1 0 100 0 i \*>i10.10.10.10/32 192.168.1.1 0 100 0 i

R2#show ip route 1.1.1.1 Routing entry for 1.1.1.1/32 Known via "bgp 10", distance 200, metric 0, type internal Last update from 192.168.1.1 00:04:53 ago Routing Descriptor Blocks: \* 192.168.1.1, from 192.168.1.1, 00:04:53 ago Route metric is 0, traffic share count is 1 AS Hops 0 MPLS label: none

R2#show ip route 10.10.10.10 Routing entry for 10.10.10.10/32 Known via "bgp 10", distance 200, metric 0, type internal Last update from 192.168.1.1 00:04:56 ago Routing Descriptor Blocks: \* 192.168.1.1, from 192.168.1.1, 00:04:56 ago Route metric is 0, traffic share count is 1 AS Hops 0 MPLS label: none

#### R3:

interface FastEthernet1/0 ip address 10.1.1.2 255.255.255.0 duplex auto speed auto

router ospf 1 log-adjacency-changes network 10.1.1.2 0.0.0.0 area 0

R3#show ip ospf neighbor Neighbor ID Pri State Dead Time Address Interface 192.168.1.2 1 FULL/DR 00:00:36 10.1.1.1 GigabitEthernet0/1

#### 在R2的BGP 10下新增了R3中BGP redistribute - internal之前的路由表:

R3#show ip route Codes: L - local, C - connected, S - static, R - RIP, M - mobile, B - BGP D - EIGRP, EX - EIGRP external, O - OSPF, IA - OSPF inter area N1 - OSPF NSSA external type 1, N2 - OSPF NSSA external type 2 E1 - OSPF external type 1, E2 - OSPF external type 2 i - IS-IS, su - IS-IS summary, L1 - IS-IS level-1, L2 - IS-IS level-2 ia - IS-IS inter area, \* - candidate default, U - per-user static route o - ODR, P - periodic downloaded static route, H - NHRP, l - LISP + - replicated route, % - next hop override Gateway of last resort is not set 3.0.0.0/32 is subnetted, 1 subnets C 3.3.3.3 is directly connected, Loopback0 10.0.0.0/8 is variably subnetted, 2 subnets, 2 masks C 10.1.1.0/24 is directly connected, GigabitEthernet0/1 L 10.1.1.2/32 is directly connected, GigabitEthernet0/1

R2:

router bgp 10 bgp redistribute-internal

#### 驗證

R3:

#### 在R2的路由器BGP 10下新增了BGP redistribute - internal後R3的路由表:

R3#show ip route Codes: L - local, C - connected, S - static, R - RIP, M - mobile, B - BGP D - EIGRP, EX - EIGRP external, O - OSPF, IA - OSPF inter area N1 - OSPF NSSA external type 1, N2 - OSPF NSSA external type 2 E1 - OSPF external type 1, E2 - OSPF external type 2 i - IS-IS, su - IS-IS summary, L1 - IS-IS level-1, L2 - IS-IS level-2 ia - IS-IS inter area, \* - candidate default, U - per-user static route o - ODR, P - periodic downloaded static route, H - NHRP, l - LISP + - replicated route, % - next hop override Gateway of last resort is not set 3.0.0.0/32 is subnetted, 1 subnets C 3.3.3.3 is directly connected, Loopback0 10.0.0.0/8 is variably subnetted, 3 subnets, 2 masks C 10.1.1.0/24 is directly connected, GigabitEthernet0/1 L 10.1.1.2/32 is directly connected, GigabitEthernet0/1 **O E1 10.10.10.10/32 [110/11] via 10.1.1.1, 00:00:06, GigabitEthernet0/1**

### 在R2與R3之間配置EIGRP:

在此所示場景中,路由器R1和R2運行IBGP,路由器R2或R3運行EIGRP Autonomous System(AS)1。R1通過network命令通告兩條路由(1.1.1.1 /32和10.10.10.10/32)。 R2將BGP重分佈到EIGRP AS 1中。需要重分佈選定的內部路由(10.10.10.10/32)。 該任務通過使用字首清單和路由對映來實現。

R2:

router eigrp 1 network 10.0.0.0 redistribute bgp 10 metric 1544 10 255 1 1500 route-map BGP\_To\_EIGRP eigrp router-id 2.2.2.2 route-map BGP\_To\_EIGRP, permit, sequence 10 Match clauses: ip address prefix-lists: BGP-to-eigrp Set clauses: Policy routing matches: 0 packets, 0 bytes ip prefix-list BGP-to-eigrp: 1 entries seq 1 permit 10.10.10.10/32 R3:

router eigrp 1 network 10.0.0.0 eigrp router-id 3.3.3.3

R3上BGP redistribute - internal之前的show IP route輸出已新增到R2的路由器BGP 10下:

```
R3#show ip route
Codes: L - local, C - connected, S - static, R - RIP, M - mobile, B - BGP
D - EIGRP, EX - EIGRP external, O - OSPF, IA - OSPF inter area
N1 - OSPF NSSA external type 1, N2 - OSPF NSSA external type 2
E1 - OSPF external type 1, E2 - OSPF external type 2
i - IS-IS, su - IS-IS summary, L1 - IS-IS level-1, L2 - IS-IS level-2
ia - IS-IS inter area, * - candidate default, U - per-user static route
o - ODR, P - periodic downloaded static route, H - NHRP, l - LISP
+ - replicated route, % - next hop override
Gateway of last resort is not set
3.0.0.0/32 is subnetted, 1 subnets
C 3.3.3.3 is directly connected, Loopback0
10.0.0.0/8 is variably subnetted, 2 subnets, 2 masks
C 10.1.1.0/24 is directly connected, GigabitEthernet0/1
L 10.1.1.2/32 is directly connected, GigabitEthernet0/1
```
 $R2$ .

router bgp 10 bgp redistribute-internal

#### 驗證

在R2的路由器BGP 10下新增BGP redistribute-internal後R3上show IP route的輸出:

R3#show ip route Codes: L - local, C - connected, S - static, R - RIP, M - mobile, B - BGP D - EIGRP, EX - EIGRP external, O - OSPF, IA - OSPF inter area N1 - OSPF NSSA external type 1, N2 - OSPF NSSA external type 2 E1 - OSPF external type 1, E2 - OSPF external type 2 i - IS-IS, su - IS-IS summary, L1 - IS-IS level-1, L2 - IS-IS level-2 ia - IS-IS inter area, \* - candidate default, U - per-user static route o - ODR, P - periodic downloaded static route, H - NHRP, l - LISP + - replicated route, % - next hop override Gateway of last resort is not set 3.0.0.0/32 is subnetted, 1 subnets C 3.3.3.3 is directly connected, Loopback0 10.0.0.0/8 is variably subnetted, 3 subnets, 2 masks C 10.1.1.0/24 is directly connected, GigabitEthernet0/1 L 10.1.1.2/32 is directly connected, GigabitEthernet0/1 **D EX 10.10.10.10/32 [170/1660672] via 10.1.1.1, 00:00:04, GigabitEthernet0/1**

在此所示場景中,路由器R1和R2運行IBGP,路由器R2或R3運行RIPv2。

#### 在R2和R3之間配置RIP:

R1通過network命令通告兩條路由(1.1.1.1 /32和10.10.10.10/32)。 R2將BGP重分佈到RIPv2中。需要重分佈選定的內部路由(10.10.10.10/32)。 該任務通過使用字首清單和路由對映來實現。

```
R2:
```

```
router rip
version 2
redistribute bgp 10 metric 1 route-map BGP_To_RIP
network 10.0.0.0
no auto-summary
route-map BGP_To_RIP, permit, sequence 10
Match clauses:
ip address prefix-lists: BGP-to-rip
Set clauses:
Policy routing matches: 0 packets, 0 bytes
ip prefix-list BGP-to-rip: 1 entries
seq 1 permit 10.10.10.10/32
R3:
```
router rip version 2 network 10.0.0.0 no auto-summary

在路由器BGP 10下在R2上啟用BGP redistribute-internal之前,R3上的輸出:

```
R3#show ip route
Codes: L - local, C - connected, S - static, R - RIP, M - mobile, B - BGP
D - EIGRP, EX - EIGRP external, O - OSPF, IA - OSPF inter area
N1 - OSPF NSSA external type 1, N2 - OSPF NSSA external type 2
E1 - OSPF external type 1, E2 - OSPF external type 2
i - IS-IS, su - IS-IS summary, L1 - IS-IS level-1, L2 - IS-IS level-2
ia - IS-IS inter area, * - candidate default, U - per-user static route
o - ODR, P - periodic downloaded static route, H - NHRP, l - LISP
+ - replicated route, % - next hop override
Gateway of last resort is not set
3.0.0.0/32 is subnetted, 1 subnets
C 3.3.3.3 is directly connected, Loopback0
10.0.0.0/8 is variably subnetted, 2 subnets, 2 masks
C 10.1.1.0/24 is directly connected, GigabitEthernet0/1
L 10.1.1.2/32 is directly connected, GigabitEthernet0/1
```
R2:

router bgp 10 bgp redistribute-internal

驗證

在路由器BGP 10下啟用BGP redistribute - R2上的內部後R3上的輸出:

R3#sh ip route Codes: L - local, C - connected, S - static, R - RIP, M - mobile, B - BGP D - EIGRP, EX - EIGRP external, O - OSPF, IA - OSPF inter area N1 - OSPF NSSA external type 1, N2 - OSPF NSSA external type 2

E1 - OSPF external type 1, E2 - OSPF external type 2 i - IS-IS, su - IS-IS summary, L1 - IS-IS level-1, L2 - IS-IS level-2 ia - IS-IS inter area, \* - candidate default, U - per-user static route o - ODR, P - periodic downloaded static route, H - NHRP, l - LISP + - replicated route, % - next hop override Gateway of last resort is not set 3.0.0.0/32 is subnetted, 1 subnets C 3.3.3.3 is directly connected, Loopback0 10.0.0.0/8 is variably subnetted, 3 subnets, 2 masks C 10.1.1.0/24 is directly connected, GigabitEthernet0/1 L 10.1.1.2/32 is directly connected, GigabitEthernet0/1 R 10.10.10.10/32 [120/1] via 10.1.1.1, 00:00:09, GigabitEthernet0/1

## 疑難排解

目前尚無適用於此組態的具體疑難排解資訊。